## **How To Access OneDrive From LoboMail**

- 1. Go to <u>my.unm.edu</u>.
- 2. Click on the **LoboMail** icon.

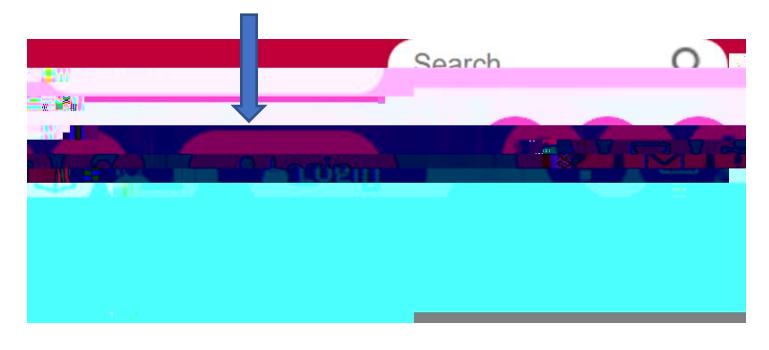

3. Sign in with your NetID and password.

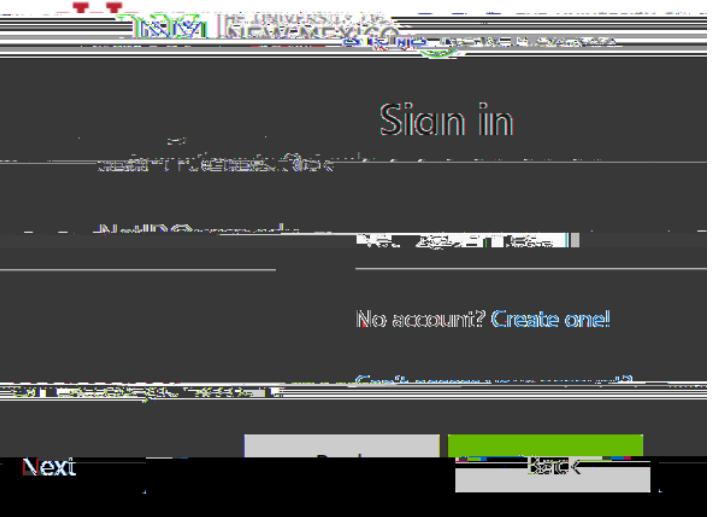

\*\*You will need to multi-factor authenticate.

4. Click on the **App Launcher** in the top left corner.

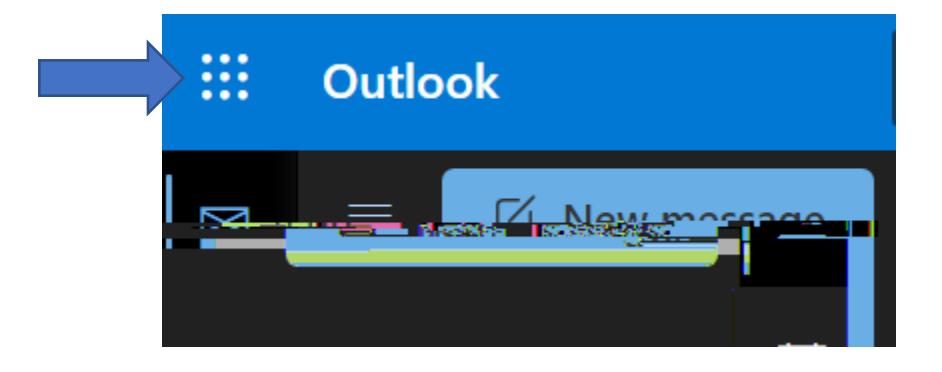

5. Then, click on **OneDrive** .

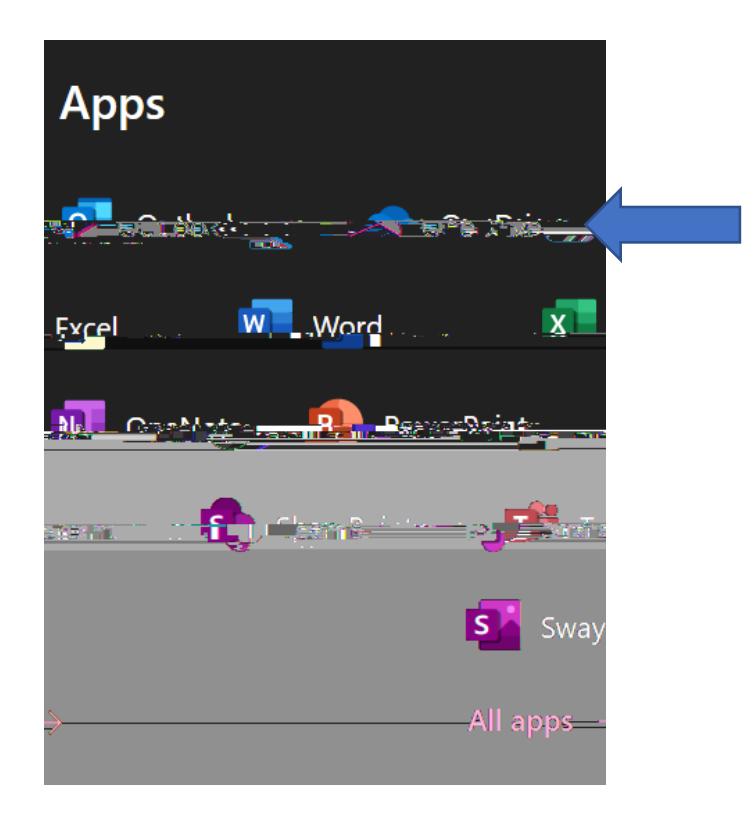

6. You are now in OneDrive.

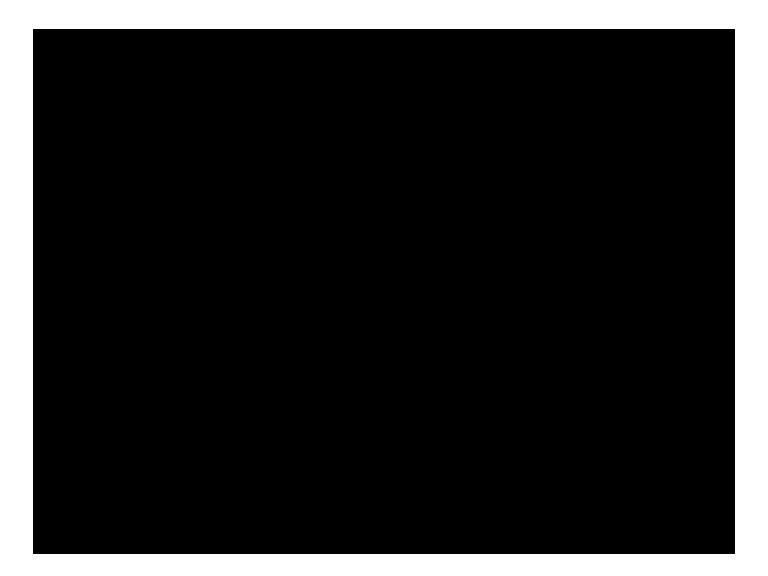